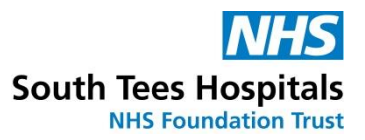

## **How do I cancel a place on a face-to-face class?**

• First, log in to ESR [https://my.esr.nhs.uk](https://my.esr.nhs.uk/)

• In your **My ESR Dashboard**, you will find a number of **portlets** providing easy access to key information and direct links, as well as a **sidebar navigation** pane with links to all areas within Self Service. The **Header** bar contains a **Notifications** icon, which will display a count of open ESR notifications.

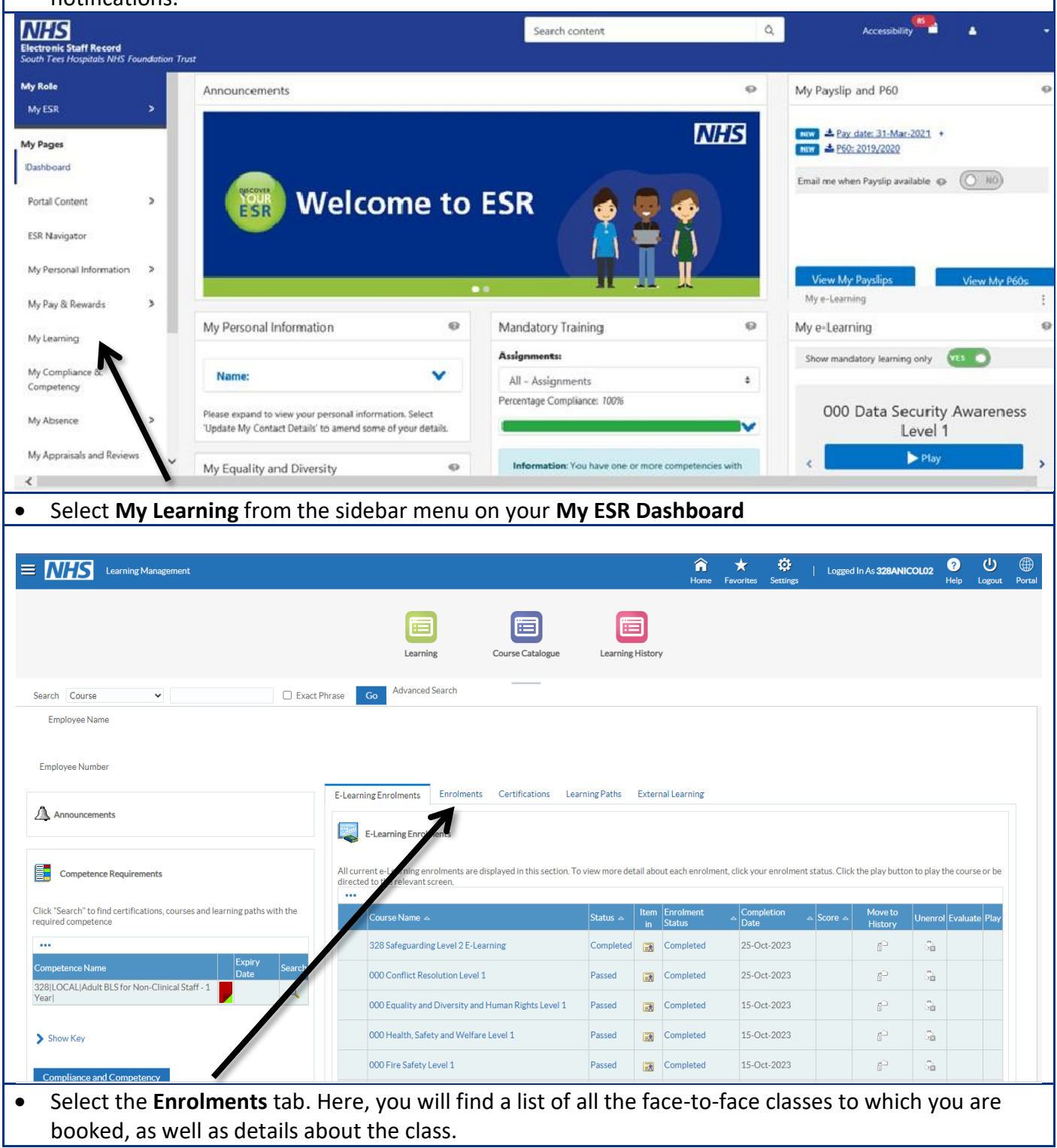

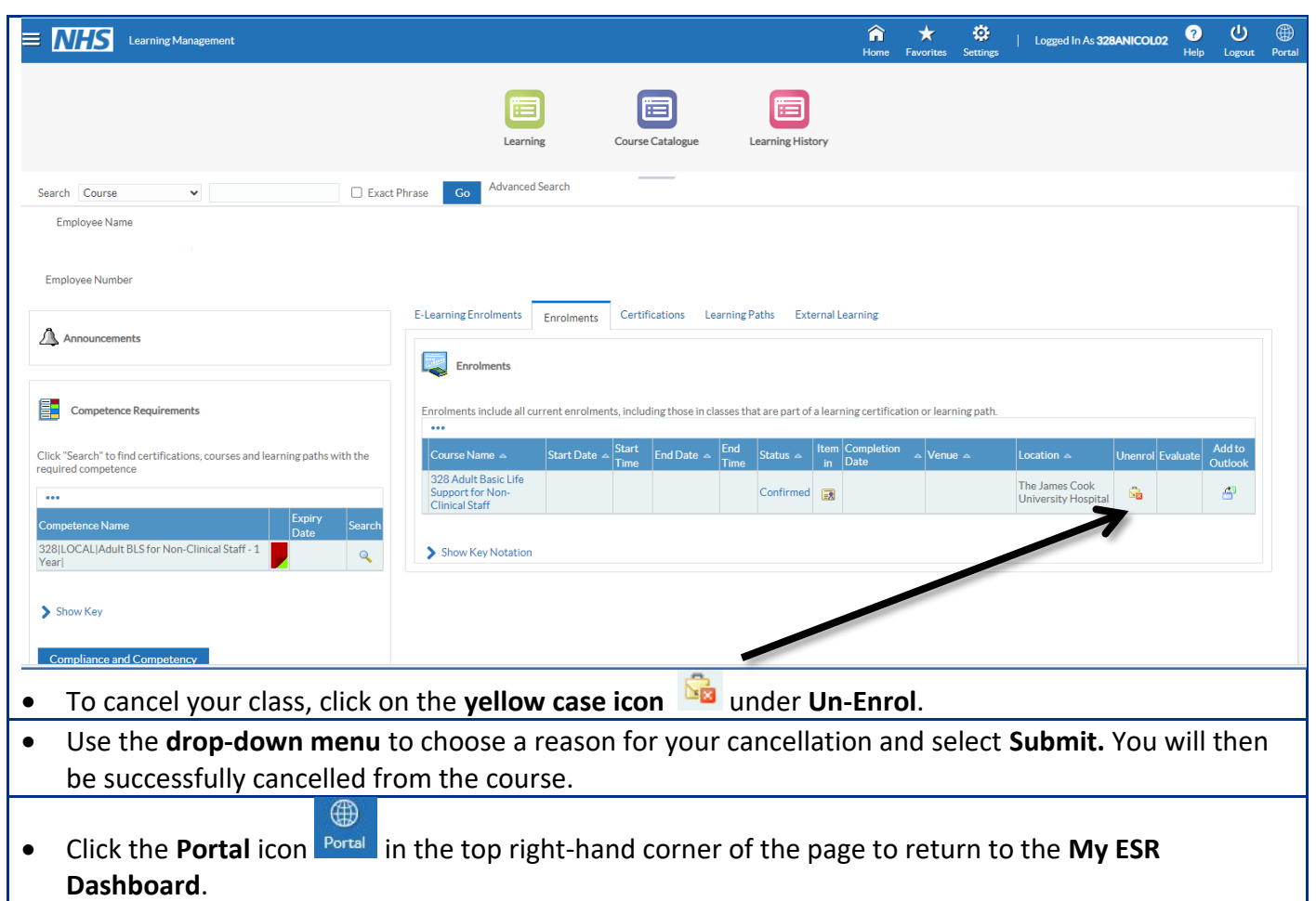

## **If you need additional help, please contact the Mandatory Training Team**

Monday-Friday, 8am-5pm

**Extension:** 54198

**Telephone:** 01642 854198

**Email:** stees.mandatorytraining@nhs.net